# **M-1200 Récepteur GPS Sans fil & Bluetooth**®

## **Manuel d'utilisation**

**09 2007 Rev. B**

## *HOLUX* Technology Inc.

1F, No. 30, R&D Rd. II, Hsinchu City 300, Science-based Industrial Park, Taiwan TEL:03-6687000 FAX: 03-6687111 Site Web: www.holux.com

Tous droits réservés

## $c\epsilon$ **Declaration of Conformity**

The following products is herewith confirmed to comply with the requirements set out in the Council Directive on the Approximation of the laws of the Member States relating to R&TTE Directive (1999/5/EC) that include the Electromagnetic Compatibility Directive (89/336/EEC) and Low Voltage Directive (73/23/EEC). The listed standard as below were applied:

The following Equipment:

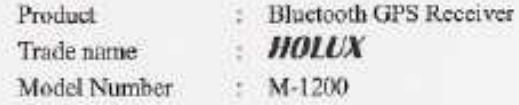

This product is herewith confirmed to comply with the requirements set out in the Council Directive on the Approximation of the laws of the Member States relating to R&TTE Directive (1999/5/EC) that include the Electromagnetic Compatibility Directive (89/336/EEC) and Low Voltage Directive (73/23/EEC), the following standards were applied:

Ŀ

ä

Ą

#### 1999/5/EC: ETSI EN 300 328 ETSI EN 301 489-17 ETSI EN 301 489-1

73/23/EEC: EN 60950-1

The following importer/manufacturer is responsible for this declaration:

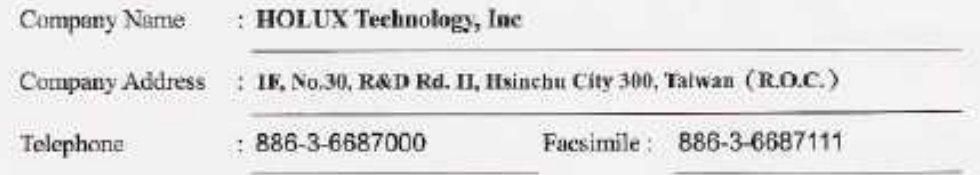

Person is responsible for marking this declaration:

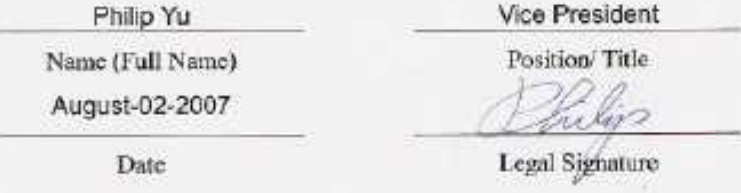

## Table des matières

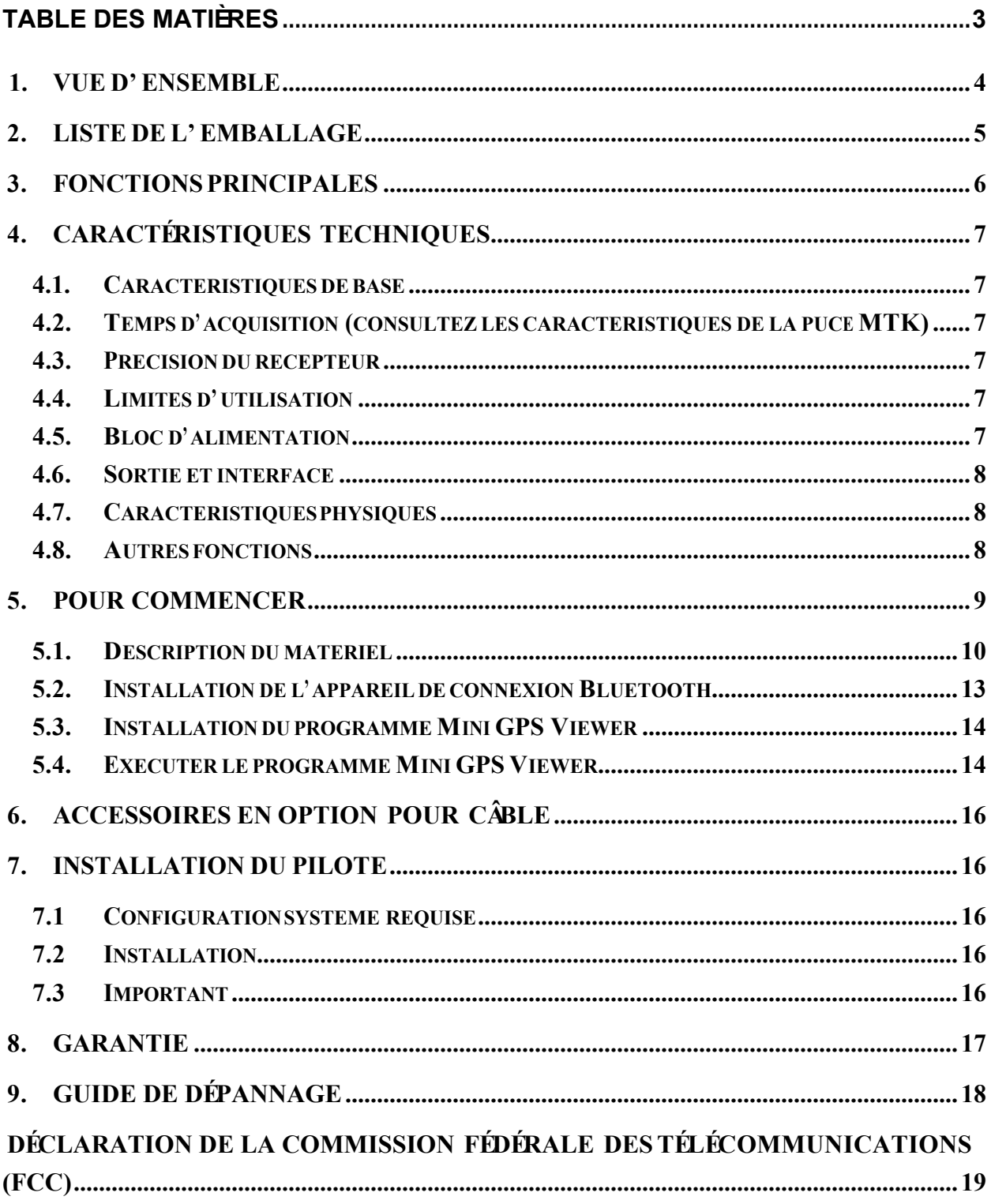

## **1. Vue d'ensemble**

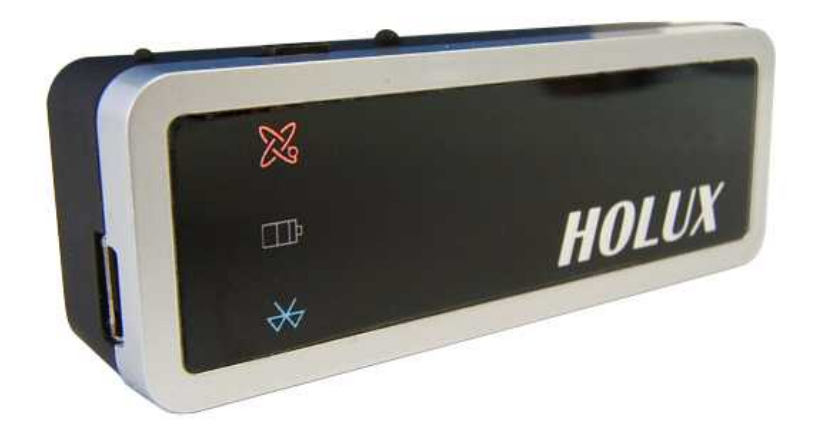

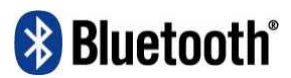

(Fig.1)

Le **Récepteur GPS Sans fil M-1200** de *HOLUX* (Fig. 1) est le récepteur GPS qui offre une solution complète de GPS avec Bluetooth, une interface UART et une batterie rechargeable intégrée pour une haute sensibilité aux signaux de pistage. Le design du **M-1200** est basé sur la solution GPS de Media Tek Inc.(MTK) – l'architecture à basse alimentation MT3318.

Le **M-1200** est un récepteur GPS à double fonction. Il peut transmettre les informations satellite sur un assistant numérique personnel (PDA) ou un ordinateur portable avec une interface Bluetooth, et est aussi un récepteur GPS G-Mouse, via un câble de donées *HOLUX* (câble en option, voir chapitre 6 ) pour délivrer les signaux satellites à l'appareil sans l'interface Bluetooth.

Le **M-1200** répond à des besoins précis tels la navigation automobile, le repérage sur carte, la topographie, la sécurité, l'industrie agricole et d'autres avec un accès libre au ciel. Le **M-1200** peut communiquer avec d'autres appareils via Bluetooth et est aussi équipé d'une batterie rechargeable au Lithium pour sauvegarder les informations satellite comme l'état du signal satellite ainsi que la position, la date et l'heure de la dernière utilisation.

Avec sa technologie de pointe, le **M-1200** piste jusqu'à 32 satellites à la fois, recapte les signaux satellites en 0,1 microseconde et mets à jour les données de positionnement toutes les secondes.

## **2. Liste de l'emballage**

Félicitations pour votre achat du Récepteur GPS Sans fil **M-1200**. Avant de commencer, assurez-vous que votre emballage contient toutes les pièces qui suivent. Si des pièces sont manquantes, veuillez contacter votre détaillant ou distributeur *HOLUX* le plus proche.

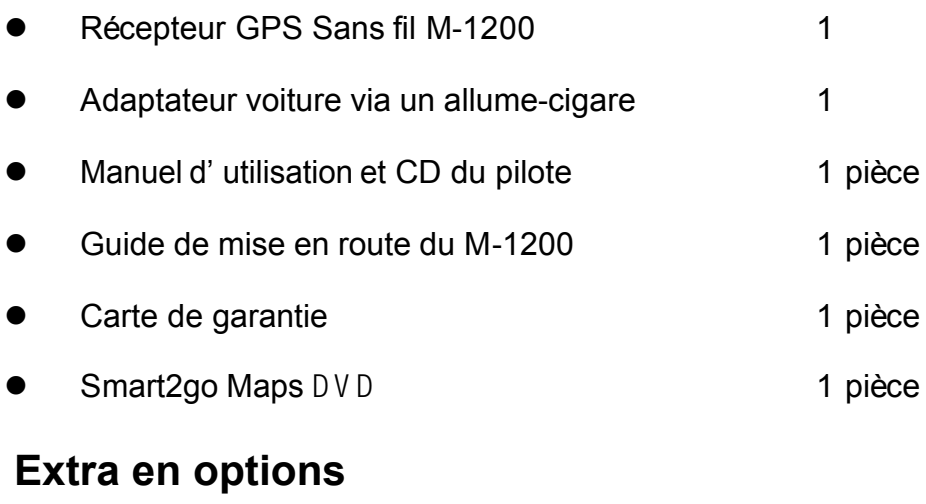

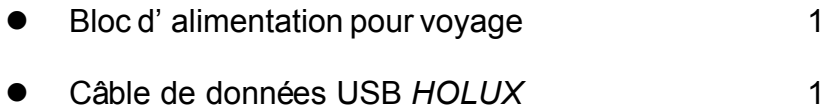

## **3. Fonctions principales**

- Jeu de puce GPS MTK MT3318 intégré à faible consommation électrique.
- 32 canaux satellites parallèles pour acquisition et réacquisition rapide.
- Sensibilité supérieure jusqu' à -159 dBm.
- l Démodulateur WASS/EGNOS intégré sans périphérique supplémentaire.
- l Entièrement compatible avec SPP (Profil Port Série Bluetooth™).
- l Faible consommation électrique. Batterie rechargeable et interchangeable au Lithium, et durée de vie de 15 heures maximum.
- l Offre un contact d'expansion pour d'autres systèmes sans périphérique Bluetooth.
- Prend en charge le protocole de données NMEA0183 v3.01.
- l 3 voyants DEL colorés pour indiquer l'état de l'appareil.
- l Mémoire de programme basée sur FLASH. Mises à jour du logiciel via l'interface série.
- l Petit, élégant et léger, rentre dans la palme de votre main.
- **Protection contre les températures excessives.**
- Algorithmes sophistiqués SnapLock et SnapStart pour une meilleure navigation, et des meilleures performances dans les villes, canyons et forêts.
- l Pour la navigation dans des voitures, des bateaux, la gestion des véhicules, l'AVL, la navigation personnelle, les système de localisation et les applications à cartes.

## **4. Caractéristiques techniques**

#### **4.1. Caractéristiques de base**

- Jeu de puce: Puce MTK MT3318.
- **•** Canaux : 32 canaux parallèles pour pistage de satellite.
- $\bullet$  Fréquence : 1575,42 MHz.
- Récepteur : L1, code C/A.

## **4.2. Temps d'acquisition (consultez les caractéristiques de la puce MTK)**

- Réaquisition : 0,1 seconde.
- Démarrage à froid : < 36 secondes.
- l Démarrage intermédiaire : < 33 secondes.
- $\bullet$  Démarrage à chaud : < 1 seconde

## **4.3. Précision du récepteur**

- l Normal : < trois mètres CEP sans SA.
- **•** Activation EGNOS ou WAAS:
	- Position : < 2,2 mètres, horizontale 95 % du temps
		- < cinq mètres, verticale 95 % du temps
- Vélocité : à l' intérieur de 0,1 mètre/seconde
- Temps : 0,1 microseconde synchronisée à l'heure GPS

## **4.4. Limites d'utilisation**

- l Altitude : < 18,000 mètres (60,000 pieds)
- Velocité : < 515 mètres/seconde (1000 noeuds)
- Accéleration : 4 G.
- Saccade : 20 mètres / seconde<sup>3</sup>, max

## **4.5. Bloc d'alimentation**

- $\bullet$  Tension externe : 5V CC +/- 5%
- **•** Batteries :

Alimentation principale : Batterie rechargeable au lithium pour alimentation du système.

l Tension de fonctionnement : 40~50mA (mode Normal).

35mA (en mode économie d'énergie).

- $\bullet$  Mode d'éconnomie d'énergie.
- l Circuit de protection du **M-1200** lorsque la température dépasse 50 .

#### **4.6. Sortie et interface**

#### $\bullet$  Sortie

- I. Protocole de sortie
	- Débit en bauds: 38400 bps
		- Bit de données: 8
		- Parité: Non
		- Bit d'arrêt: 1
- II. Format. NMEA0183 V3.01: GPGGA (1 fois/1 sec), GPGSA (1 fois/1 sec), GPGSV (1fois/1 sec), GPRMC (1 fois/1 sec), GPVTG (1 fois/1 sec), (format de commande GLL, MTK NMEA en option).
- III.Datum: WGS84.

#### l **Interface d'entrée/sortie :**

- I. Profile compatible port série Bluetooth (SPP), Version 1.2 et classe 2 (jusqu'à une portée de 10 mètres).
- II. Port d'entrée/sortie. Signal GPS (Sortie)/Commande (Entrée) avec CMOS Niveau. Connecteur mini USB de type B et câble en option: Connecteur USB de type B et câble en option: (a)GR230-A2 (câble de données USB)

#### **4.7. Caractéristiques physiques**

- $\bullet$  Dimensions:  $65 \times 43 \times 17,6$  mm
- $\bullet$  Poids:  $<$  53 g
- **•** Température d'opération: -10  $\dot{a}$  + 60 (dans des conditions de non-chargement); Température de chargement  $0 \quad \dot{a} + 45$
- Température de stockage: -20 à + 60
- $\bullet$  Humidité pour opération: 5 % à 95 % sans condensation

#### **4.8. Autres fonctions**

- Fréquence Bluetooth :  $2,4 \sim 2,48$ GHz
- Sensibilité d'entrée Bluetooth : -85dBm
- Basse sensibilité au signal de réception satellite: -159 dBm
- l Fonctions DEL: Indique le statut du Bluetooth, du GPS, de la batterie et du chargement de la batterie.

## **5. Pour commencer**

## ETAPE 1. Recharger la batterie

Veuillez recharger la batterie jusqu'à ce que le voyant DEL

s'éteigne la première fois. Branchez le cordon d'alimentation sur la prise d'alimentation et sur une prise de courant

Charger la batterie Indicateur de la batterie :

Puissance trop faible -------- DEL red

Chargement -------------- DEL vert

Plein ou pas de chargemnent - DEL éteint

## ETAPE 2. Allumer l'appareil

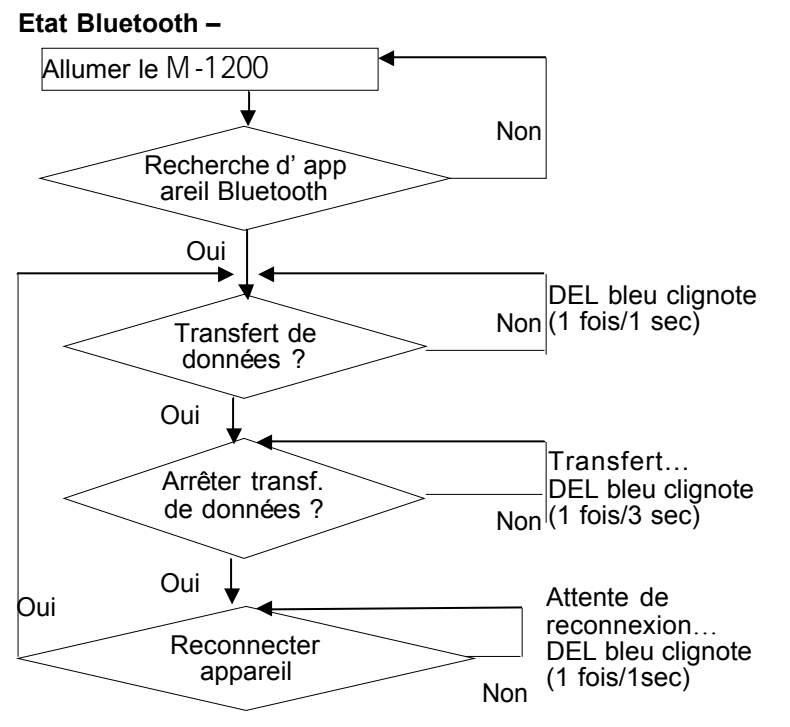

Alim. mini USB

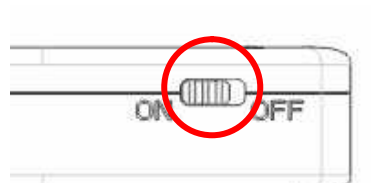

Interrupteur d'alimentation

Remarque : Certains PDA doivent rouvrir le gestionnaire Bluetooth pour reconnecter à l'appareil Bluetooth.

#### **Etat GPS ---**

Mettez le **M-1200** dans un endroit avec une vue du ciel sans obstructions pour un meilleur signal satellite.

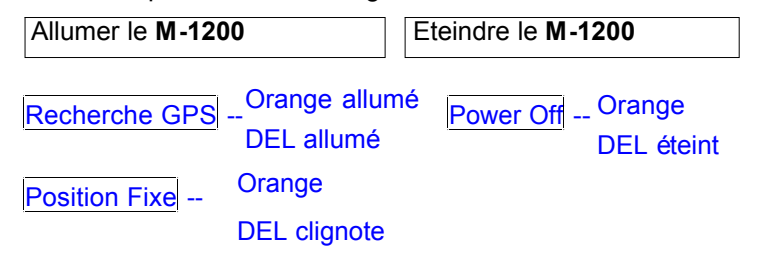

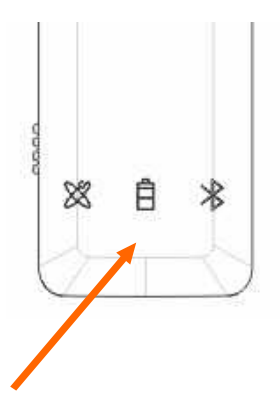

## **5.1. Description du matériel**

1). Description du corps du **M-1200**, voir Fig. 2 :

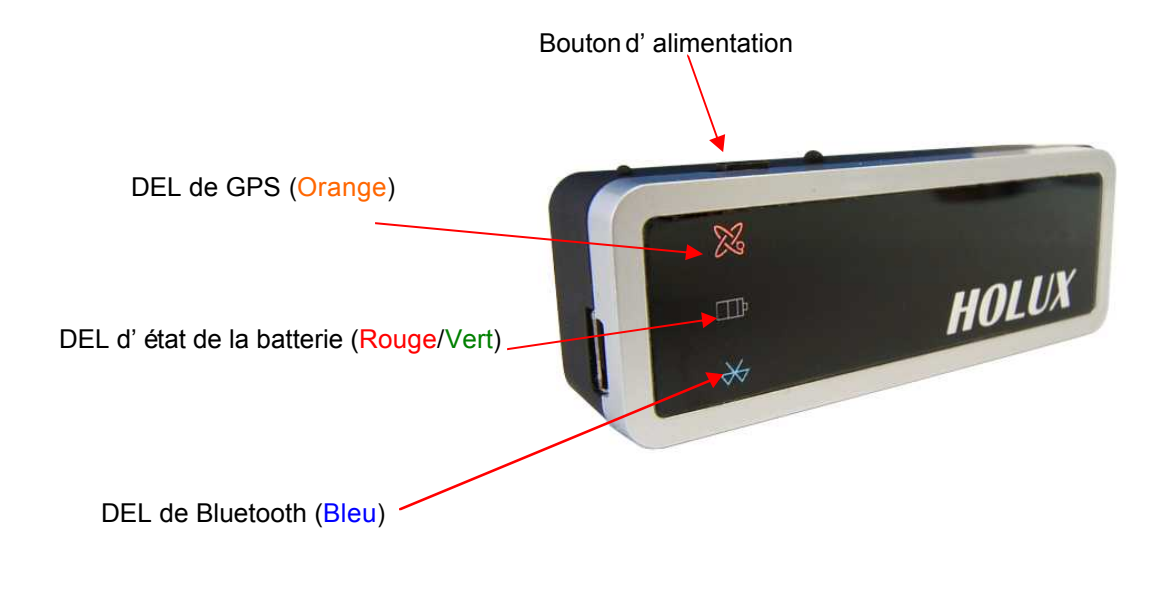

(Fig.2)

2). Voyant DEL d'état:

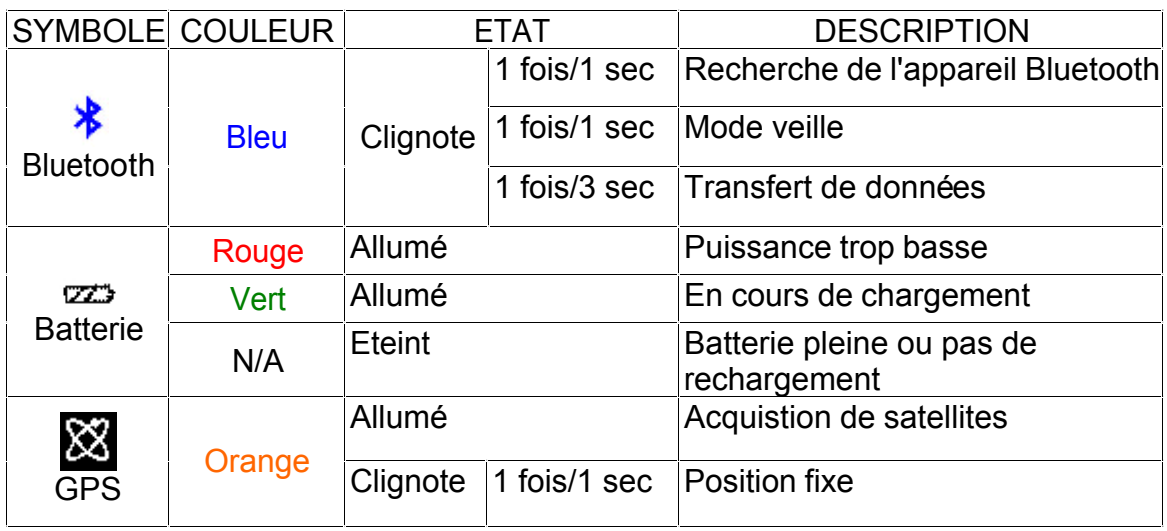

- 3). Interrupteur d'alimentation :
	- a. Allumé, le voyant Orange est allumé.
	- b. Eteint, le voyant Orange est éteint.
- 4). Prise d'alimentation & port de données, voir Fig. 3.

Type de prise : Fiche de connexion femelle 5 broches pour mini USB de type B. Pour la définition des broches, consultez le tableau 1.

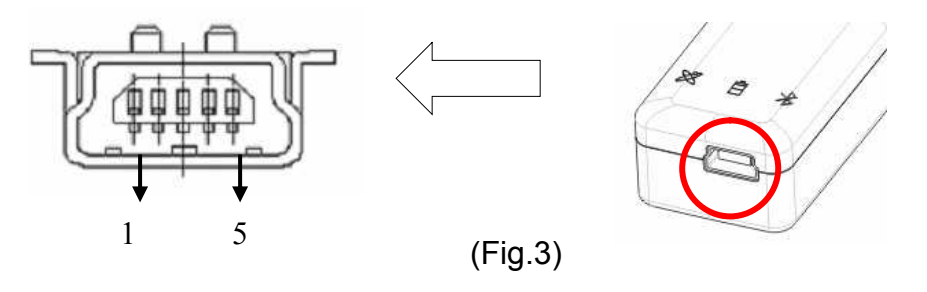

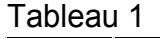

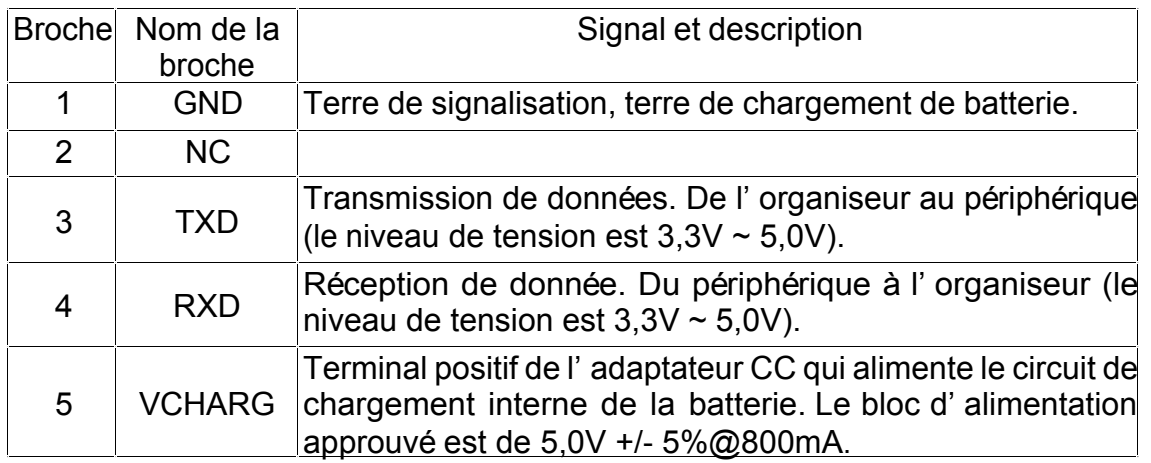

5). Accessoires en option et description des connecteurs, voir Fig. 4

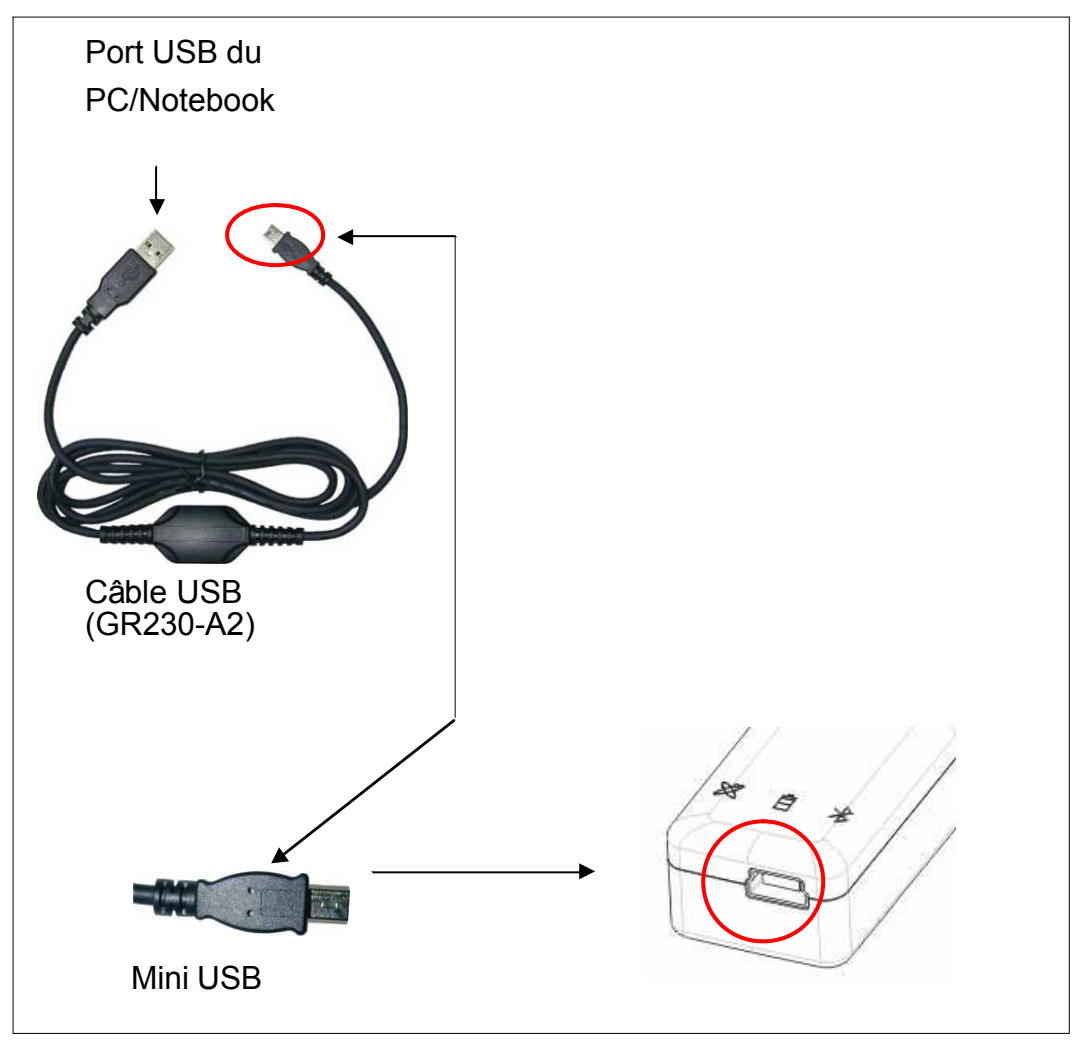

(Fig.4)

Remarque : Ce câble de données est conçu par HOLUX précisément pour la fonction G-mouse, il ne peut pas être remplacé par un câble USB standard. Un câble USB standard ne peut qu'offrir la fonction de chargement.

#### **5.2. Installation de l'appareil de connexion Bluetooth**

Vous trouverez ci-dessous les étapes d'installation du logiciel pour configuration votre PDA, DELL AXIM x51v avec le gestionnaire Bluetooth. Les étapes peuvent varier légèrement pour d'autres PDA ou ordinateurs portables.

- **1. Dans les réglages du PC Pocketà Panneau du système, activez "manage GPS automatically" (Gérer GPS automatiquement). Remarque : Le réglage peut varier en fonction de votre PocketPC/téléphone intelligent ; vérifiez le manuel ou consultez le service technique, respectivement.**
- **2. Pressez sur l'icône Bluetooth pour lancer "Bluetooth Manager" (Gestionnaire Bluetooth) sur le PocketPC pour activer la fonctionalité Bluetooth.**
- **3. Dans le panneau "Devices" (Périphériques), pressez sur "New partnership" (nouvelle association) pour rechercher les périphériques Bluetooth à proximité. Si aucun périphérique n'est trouvé, pressez sur "Refresh" (Actualiser) pour rechercher de nouveau.**
- **4. Choisissez le périphérique Bluetooth "HOLUX\_M-1200" et pressez sur "Next" (Suivant).**

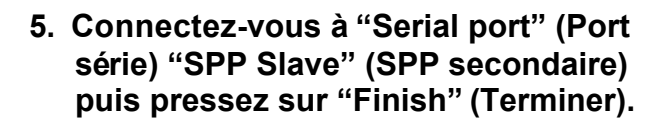

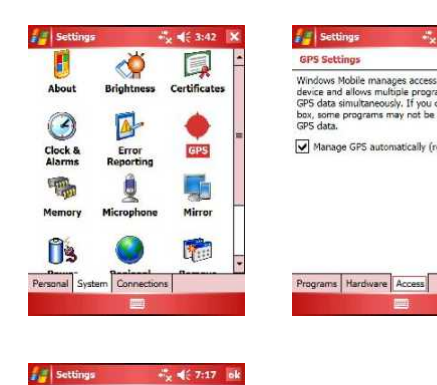

Turn on Bluetooth

Mode Devices COM Ports

Make this device discoverable to other

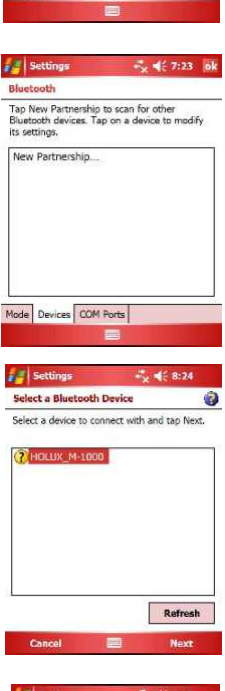

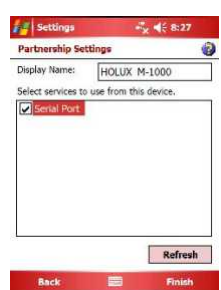

- **6. Allez sur le panneau "COM ports" (Ports COM) et pressez sur "New Outgoing Port" (Nouveau port sortant), choisissez le périphérique "HOLUX\_M-1200" et pressez sur "Next" (Suivant).**
- **7. Sélectionnez le port COM puis pressez sur Terminer pour afficher la figure illustrée à droite ; pressez sur "OK" pour terminer la configuration Bluetooth. Il est recommandé de ne pas utiliser "Secure Connection" (Connexion sécurisée) car celle-ci peut être instable.**

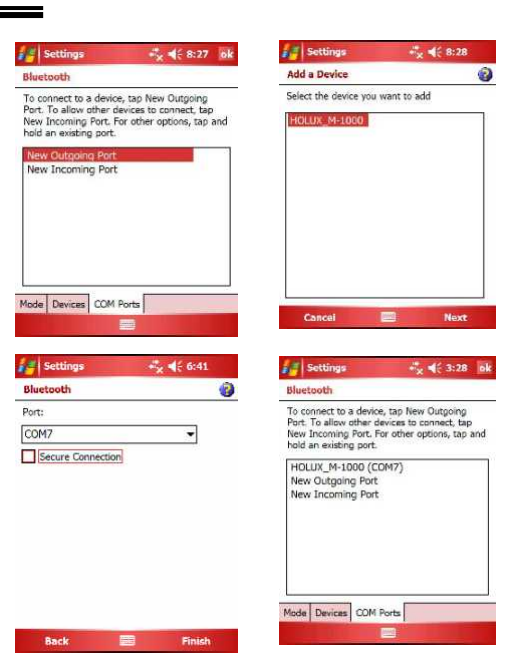

**8. Vous pouvez maintenant utiliser votre carte de navigation et la fonction GPS.** 

#### **5.3. Installation du programme Mini GPS Viewer**

Nous offrons un programme "Mini GPS viewer.exe" spécialement conçu pour les utilisateurs pour regarder le signal satellite reçu sur un ordinateur portable ou un PDA.

Si vous utilisez Windows 2000/XP, exécutez directement le fichier "Mini GPS viewer\_PC".

Sur un Pocket PC de Microsoft, copiez "Mini GPS viewer\_PPC" sur une carte SD ou un périphérique externe puis exécutez "Mini GPS viewer\_PPC".

#### **5.4. Exécuter le programme Mini GPS Viewer**

1) La fenêtre qui suit s'affichera après l'exécution de Mini GPS Viewer\_PPC,(voir Fig. 5). L'affichage de la version Windows 2000/XP est légèrement différent.

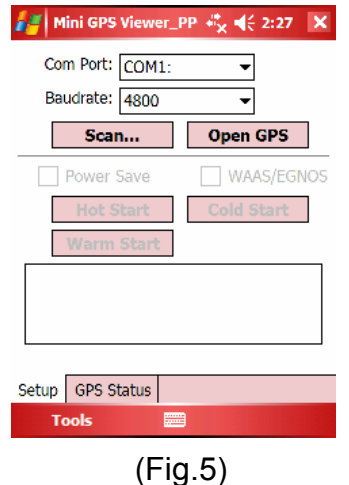

2) Réglez le débit en bauds : 38400 puis pressez sur le bouton "Scan" (Balayer) pour effectuer un balayage de votre port COM. Sélectionnez votre port COM, et pressez sur le bouton "Open GPS" (Ouvrir GPS). Vérifiez dans l'écran d'enregistrement, illustré ci-dessous, que le signal satellite est correctement reçu.

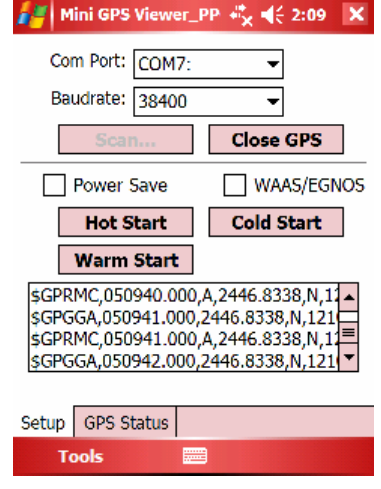

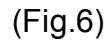

3) Sélectionnez "GPS Status" (Etat GPS) pour regarder les informations d'état GPS, voir Fig. 7.

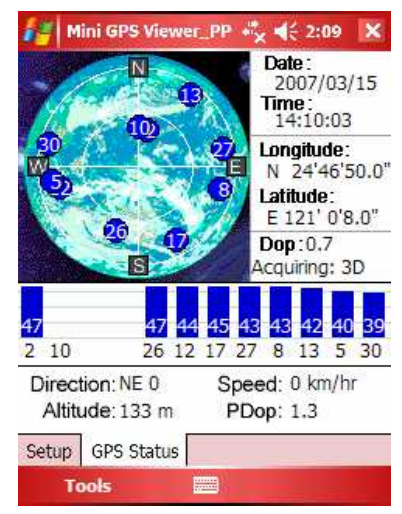

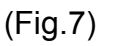

4) Dans le panneau "Setup" (Configuration), vous verrez "Hot Start" (Démarrage à chaud),"Warm Start" (Démarrage tiède), "Cold Start" (Démarrage à froid), qui vous permettent de retrouver Ephemeris et Almanac. Fondamentalement, les sattlites bougent toujours dans le ciel ; si les données Ephemeris et Almanac dans le récepteur GPS ne rencontrent pas de signal de satellites lorsque le récepteur GPS est éteint pendant plus de 0,5 heure et que vous n'êtes plus au même endroit, il faudra plus de temps pour que le récepteur GPS retrouve la position GPS actuelle. Nous recommandons de cliquer sur "Cold Start" (Démarrage à froid) ou "Warm start" (Démarrage tiède) pour la ré-acquisition. Ou vous pouvez enlever la batterie pendant 3 secondes et la remettre ; ceci est identique à un "Cold Start" (Démarrage à froid).

## **6. Accessoires en option pour câble**

Les accessoires pour câble offerts en option sont fournis pour satisfaire aux besoins de toute la clientèle, voir tableau 1. Avec le câble de données connecté, il peut transmettre des données vers un PDA/ordinateur portable facilement comme une souris-G.

Tableau 1

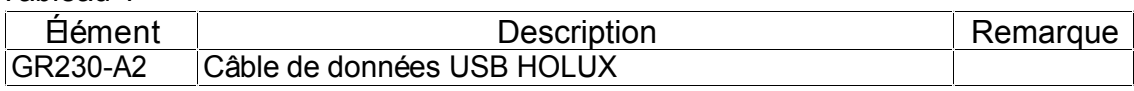

## **7. Installation du pilote**

Vous trouverez ci-dessous les étapes pour installer le câble de données USB GR230-A2.

#### **7.1 Configuration système requise**

Processeur : IBM, Pentium II ou plus, ou autre PC compatible. Mémoire : au moins 32 Mo Système : Windows 2000/XP

#### **7.2 Installation**

- I. Lancez l'installateur du pilote directement du CD du pilote.
- II. Branchez le câble de données USB GR-230-A2 à l'ordinateur. L'ordinateur recherche le nouveau matériel et installe automatiquement le pilote.
- III. Branchez le récepteur GPS **M-1200** avec le câble de données USB.

#### **7.3 Important**

Vérifiez que le port COM démarre en utilisant votre propre logiciel de navigation.

- I. Cliquez le menu **<Start> (Démarrer)**, sélectionnez **<Setting> (Configuration)** et ouvrez **<Controller> (Contrôleur).**
- II. Après avoir ouvert **<Controller> (Contrôleur)**, sélectionnez **<System> (Système)**.
- III. Sélectionnez **<Device Manager> (Gestionnaire de périphériques)**.
- IV. Trouvez le **< Connector**(COM & LPT)**> (Connecteur**(COM & LPT)**)** et vérifiez le port COM virtuel créé par le pilote USB.

Veuillez prendre note que le numéro du port COM virtuel peut varier d'un ordinateur à un autre. Avant d'utiliser le logiciel de navigation, veuillez confirmer les numéros de port COM créés par votre ordinateur et fournis par le logiciel de navigation. Autrement, le logiciel de navigation ne recevra pas le signal satellite, due au manque de conformité dans les réglages du port COM.

## **8. Garantie**

Le **M-1200** est garantie contre tout défaut matériel ou de fabrication pendant une période d'un an à partir de la date d'achat. Toute produit qui s'avère défectueux, pendant la période de validité de la garantie et sous des conditions d'utilisations normales, sera remplacé gratuitement.

**Le M-1200 est équipé d'une batterie intégrée au Lithium, évitez de le laisser dans des environnements à haute température ou de l'exposer à la lumière directe du soleil.**

## **9. Guide de dépannage**

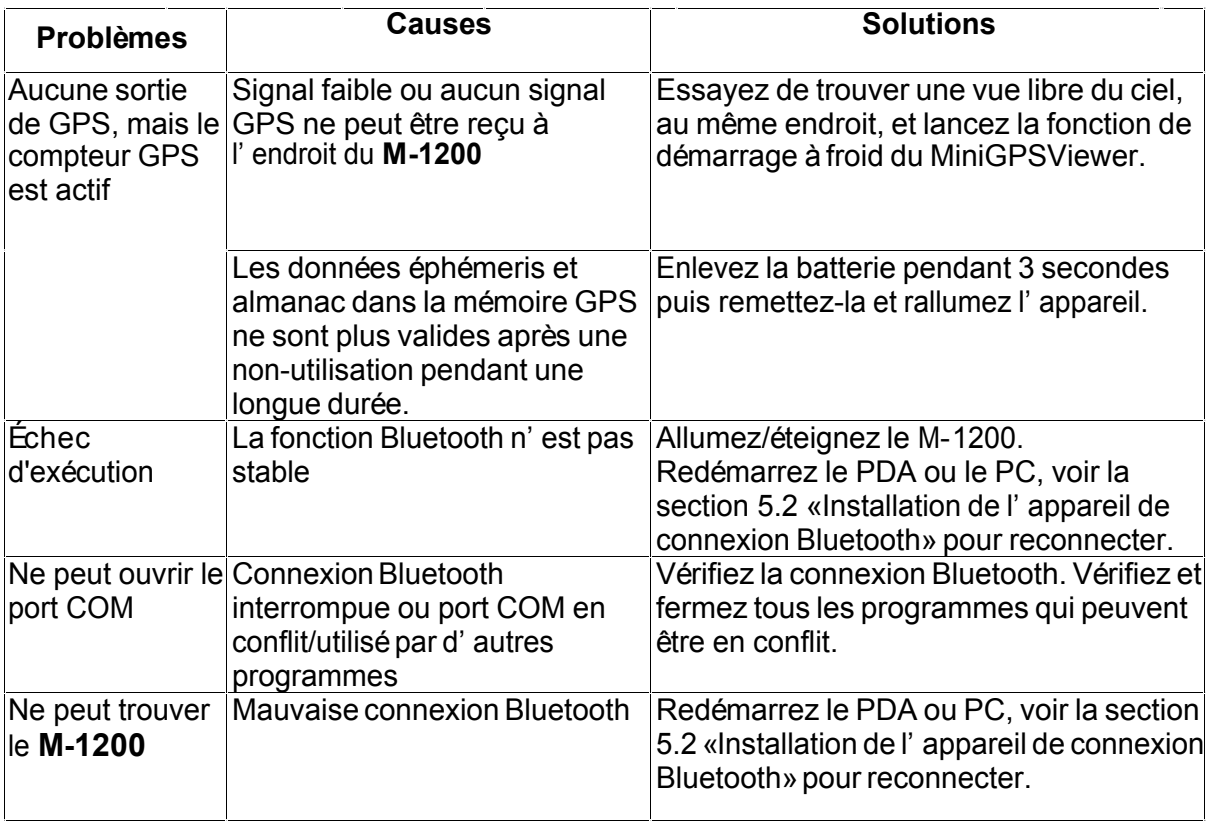

## **Déclaration de la Commission Fédérale des**

## **Télécommunications (FCC)**

Cet appareil a été testé et jugé conforme aux limites applicables aux appareils numériques de classe B, définies dans la partie 15 du règlement de la FCC. Ces limites sont conçues pour fournir une protection raisonnable contre les interférences nuisibles dans les installations résidentielles. Cet équipement génère, utilise et peut émettre des fréquences radioélectriques et, s'il n'est pas installé ou utilisé conformément aux directives, peut brouiller la réception des ondes radio et télévision. Cependant, aucune garantie n'est donnée qu'il ne causera pas d'interférence dans une installation particulière. Si cet équipement produit des interférences nuisibles sur la réception de la radio ou de la télévision, ce que vous pouvez facilement observer en éteignant et en rallumant l'équipement, nous vous encourageons à prendre l'une des mesures correctives suivantes :

- Réorienter ou déplacer l'antenne de réception.
- Augmenter la distance entre l'équipement et le récepteur.
- Connecter l'équipement sur une prise relevant d'un circuit différent de celui
- sur lequel le récepteur est connecté.
- Consulter le revendeur ou un technicien radio/télévision qualifié ou obtenir de l'assistance.

Avertissement de la FCC : Toute modification non expressément autorisée par l'entreprise qui doit garantir la conformité aux normes précitées peut annuler la permission de l'utilisateur à utiliser cet équipement.

Cet appareil est conforme à la section 15 du règlement de la FCC. L'utilisation de cet équipement est soumise aux deux conditions suivantes : (1) Cet équipement ne doit pas causer de brouillage préjudiciable et (2) cet équipement doit accepter tout brouillage reçu, y-compris le brouillage pouvant provoquer un mauvais fonctionnement.

Cet équipement respecte les limites d'exposition aux radiations définies par la FCC pour un environnement non contrôlé. Pour respecter les caractéristiques des normes d'exposition RF de la FCC, évitez tout contact avec l'antenne de transmission de l'équipement pendant les transmissions.